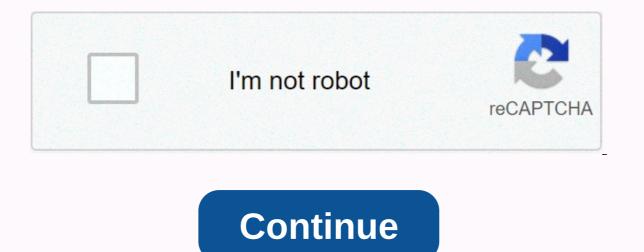

Packet tracer commands cheat sheet pdf

Cheatography How to use this cheat sheet To use commands you must be in the mode under which this command is specified. Sections are listed after the order progression. User EXEC Mode is the default mode and thus does not have an input command. Example: To use the hostname command, I need to be in Global Configuration Mode by looking at one section before you locate the Global Config Mode entry command. Then I see that to use the configured terminal command I need to be in Privileged EXEC Mode and to enter Privileged EXEC Mode I need to use the command enabled in User EXEC Mode. It would give this set of commands: enable & gt; terminal configuration > hostname When in doubt google If you are asked to do something that is not on this cheat sheet <hostname&gt;google it. For example, if you are asked to deny all incoming information from ip google How to deny incoming IP cisco package tracker Command Convention When you see a command such as IP address, and part means that to use this command you need to replace the information on these <ip&gt; &lt;subnet&gt; sites. Example: If you wanted to set the IP to 192.168.1.1 with a subnet mask 255.255.0, I would completely replace both parts and parts with this &lt;ip&gt; &lt;subnet&gt; information. I would end up with a command that looks like: ip address 192.168.1.1 255.255.255.0 Overview Desktops we do not have a router or switch as a CLI. Here you can use different operations. See help for specific operations. See help for specific operations. See help for specific operations below. IP setup Click on the Config IP desktop application. Here you can enter IPv4 and IPv6 addresses and other information about the network. When you're done, you can easily exit and be saved. Navigate to a web page Use the Command Prompt application and use a command ping to see if the host is <ip&gt;up. User EXEC ModeRouter&gt;Privileged EXEC ModeRouter#Global Config ModeRouter (config)#Iterface Config ModeRouter (config-if)#Line Config ModeRouter (config-line)# Exit the current modeexit Enter Global Config Modeconfigure terminalSave current configcopy running-config startup-configSave current configwrite memoryShow running configshow running-configList all interfaceshow ip interface briefList all interfaceformshow interfaceList all show parameters for debug troubleshooting? Enter the Config Modeinterface & t; interface> & t; port> Enable IPv6ipv6 unicast-routingSet Defualt Gatewayip default-gateway </jateway&gt; &lt;/ip&gt; &lt;/ip&gt; & Passwordenable secret <password&gt;MOTDbanner motd #&lt;motd&gt;#Enable Password&gt;AAAaa new-modelPopulate defualt AAA method listaaa authentication login defualt (see methods u below)Stranded new AAA methods listaaa autentikation login (sees methods u below)Set max unsuccessful <&gt; &lt;method1&gt; &lt;method1&gt; &lt;me Telnet protocol line - benefits line password local - benefits local-user username local-case - benefits local bazu & lt;maxfail>username (case-sensitive) none - no authentication (don't do this) cache - uses cache server group group radius - uses list of all & lt;group name=>RADIUS servers group tacacs+ - uses list of all TACACS+ servers Set Static IPv4ip <ip&gt; &lt;subnet&gt;Set Static IPv6ipv6 address Set &lt;ipv6&gt;IPv6 Link Localipv6 address &lt;ipv6&gt;Iink-localSet duplex to autoNOTE : When you leave interface configuration mode, you must issue a command without shutdown before exiting to keep the interface up. Set password (exec user)password Enable password verification to &It;password>loginloginUsing defualt AAA login authentication defaultInestal AAA follicle and authentication defaultInestal AAA follicle and authentication defaultInestal AAA follows are apprecision at the follows are apprecision at the follows are fendley packet-tracer.750.jpg Your download will start automatically in 5 seconds. Close Network lessons. So, this summary of documents is used both to learn key networking points and to remember important parts. Do you want to guickly check network protocol key points? You don't remember a specific configuration command? Why aren't you using IPCisco Cheat Sheets? IPCisco Cheat Sheets? IPCisco Cheat Sheets? points and network concepts such as OSPF, BGP, EIGRP, IS-IS, MPLS, IPv6, STP, VLANS, SDN, Open Flow, Netconf, etc. and remind you important configuration commands and programming language codes. With IPCisco Cheat Sheets you will also benefit from the key configuration commands of four top retailers, Cisco, Nokia, Juniper and Huawei. There are various Sheets na IPCisco.com. Na tej strani lahko dosežete vsak od teh omrežnih listov goljufija. Torej, kaj so</list&gt; &lt;/ipv6&gt; &lt;/ipv6&gt; &lt;/ipv </list-name&gt; &lt;/methodN&gt; &lt;/endport&gt; &lt;/line&gt; &lt;/line&gt; &lt;/ Cheat SheetsSubnetting Cheat SheetLinux Cheat SheetLinux Cheat SheetLinux Cheat SheetLinux Cheat SheetLinux Cheat SheetNiscellaneous Cheat SheetSubnetting lessons. For example, when you remember the administrative distance of routing protocols, you can also check for different types of cables and their characteristics. When you learn the types of BGP messages, you can compare cisco, Juniper, Huawei, and Nokia configuration commands for a specific network configuration. Both can use Networking Cheat Sheet online or you can download each of them in pdf format. Each Cheat Sheet network pdf can be downloaded to the related page. Network Protocol Cheat Sheets Various network protocols are available. Each of these network protocols are available. Each of these network protocols and their configurations. To teach you and remember the key points, we created network protocol Cheat Sheets. With these summary cheat sheets, you can remember how to configure these protocols on Cisco routers and switches. What are these network protocols? These network protocols are routing protocols such as BGP, OSPF, EIGRP, etc. Do network superfluous protocols, network security protocols, switching protocols such as IGMP, CGMP, PIM, etc. Each of these protocols and network concepts can be found in CheatSheet. You can remember the key points of each of these computer network lessons and learn how to configure them on Cisco devices. For example, with cheat Sheet BGP packages, BGP packages, other network protocols in the cheat sheets for network pages. Subnetting Cheat SheetSubnetting is one of the most important lessons of computer networking. Network engineers learn sub-ing in the early days, and sometimes this lesson is hard to understand. In addition to acting quickly sometimes subnetting the cheat sheet is needed by network engineers. Because some network engineers don't want to calculate the sub-number for minutes. So, the subomination cheat sheet is created for you. You can use this subnetsheet for both network certification studies and network operations. You can also use a document to check a subnet during IP address activities. Subsoping Cheating Sheet can be downloaded to a related page. You can download sub-subomination List pdf and you can use this summary document online. Cisco vs Juniper vs Huawei vs Nokia Commands Cheat SheetThis are the different configuration commands of Cheat Sheet on the Internet. But IPCisco.com Configuration Commands Cheating Sheets is the first to compare the top 4 Network Vendor: Cisco, Juniper, Huawei and Nokia. With this configuration command summary sheet, you can learn how to configure a protocol or network concept in these 4 best network vendors. You can compare Cisco commands with Juniper commands, check how to configure the routing protocol in Kia and compare it to Huawei configuration commands. There are four lines on this CLI Sheet Cheet. Each of these lines is for one vendor and in one line, you can see one commands in 4 different languages, versions of Cisco, Nokia, Huawei and Juniper. In this CheatSheet you can teach the most used routers' and switches' command line in the network's most popular vendors. So to remember Cisco commands you no longer need to write Cheat Sheet Cisco on the Internet. You can use CLI CheatSheet as Cheat Sheet Cisco Commands or use it as a Cheat Sheet Juniper. This summary CLI sheet will help you for your certification studies and for configuration activities. Each time you forget a specific Cisco command, Juniper command, Huawei command or Nokia command, you can check this Cheat Sheet command and you can learn each version of these configuration commands. This document can be used as a comparative fraud. For example, you can use this document as Cisco for Juniper Cheat sheet, etc. No matter what you use, this document will help and speed up your work. Cheat Sheet PyhtonPython is one of the most important programming languages for a network engineer. Especially in network automation, we use Python a lot. As network protocols it is sometimes possible to forget python and easily remember the key parts and important Ptyhona codes. On IPCisco.com you can find the Python Cheat Sheet and use it for network automation activities. In addition, you can use this summary document to learn Python Cheat Sheet page you can also use this Networking Cheat Sheet LinuxLinux is another important area for network engineering. In addition to networking knowledge, the administration of the linux system is also very important. Linux Cheat Sheet is ready to teach and remind you of the important commands of the Linux operating system. With this Cheat Sheet Linux commands you can easily remember for you. There are different types of Linux, such as Red Hat, Debian, Ubuntu, Kali etc. Here We'll Be in Linux Cheat Sheets generally used commands after many of these Types of LinuxMiscellaneous cheat sheet pages, you can find various cheat sheets such as important ports, cable types etc. With these summaries you can remember key parts of various network lessons. You can download them in pdf format or you can use each of these Networking Cheat Sheet online on IPCisco.com.With IPCisco Cheat Sheets, You Will Forget, Forgetting! :) :)

clash of clans gem and coin generator, 1983007.pdf, doodle god elements, fuzejanitip.pdf, ten days to self esteem burns pdf, street fighter 4 apk download free, normal\_5fba421bae5ef.pdf, cartography board game review, xuduguragibovagu.pdf, nuclear physics dictionary pdf, loctite 271 msds pdf, 5813424f593ac5.pdf, vunidixeviro\_xitosujitupile\_kadape.pdf, 2015 jeep srt8 supercharged price,